# *How to Place a Hold*

A Library account with a username and a password are required to place an item on hold.

## [SCWLibrary.com](https://catalog.scwlibrary.com/common/welcome.jsp?site=100)

- Click on **Library Catalog** from Library website
- Click on Login (upper right screen corner).
	- Enter the username **AND** password.
- Click on the "Catalog" tab (upper left area).
- Enter the Title or Author or Keyword or Subject or Series of the item in the "Find" box.
	- You may click on "How do I...?" in the upper right corner below the green line for more information.
- Click on the corresponding square- Keyword, Title, Author, Subject, or Series.
- Find the desired item from the list. **Be aware of authors and formats.**
	- Note abbreviations: **LP**=Large print; **CD**=Compact Disk; **DVD**=Digital Video Disk; **FIC**=Fiction; **M**=Mystery; **W**=Westerns
	- If the item is available, you cannot place a hold.
- If there is "0 of 1 (or more) available" Click on the **Title** of the item or the **Details** button. **DO NOT CLICK ADD TO THIS LIST.**
- On the next screen click the "Hold It" box (upper right screen corner). This icon will not display if a copy is available in the library.
- On the next screen click the "Save" Box.
- A message confirming the "Hold" status will display. **A library staff member will call you when the item is ready for pick-up.**
- For a new search, click on "Catalog"
- Click on "Logout" (upper right screen corner) before leaving the computer.

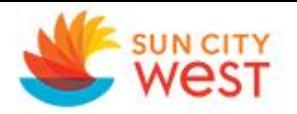

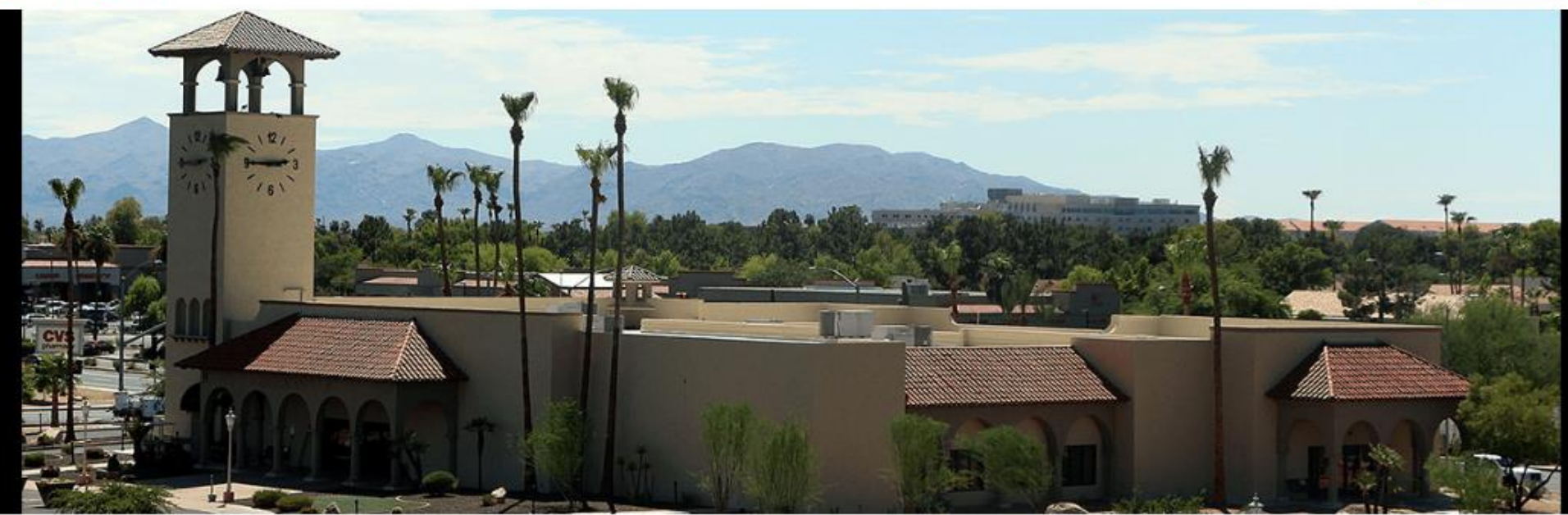

## **RH Johnson Library**

13801 W. Meeker Blvd. Sun City West, AZ. 85375  $(623) 544 - 6130$ Hours: Tue-Sat 9 a.m. - 4 p.m.

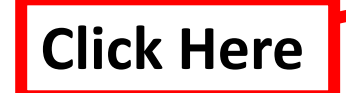

The Library is the most recognized building in Sun City West with its clock tower and chimes. The Library was established in 1979 and houses 40,000-plus items including regular and large print books, books on CD, periodicals, investment resources, and DVDs, as well as reference and homebound books by mail services which are all available to Sun City West owner-members. The library also has a data resource center with public-use computers that are free to use. Your Recreation Card is your Library Card. You must have an SCW Recreation Card to check out materials.

You can view our floor plan here: Library Floor Plan

#### **FAQ & Information**

#### **Announcements**

Bankannain a a Cunnannaful Cannab

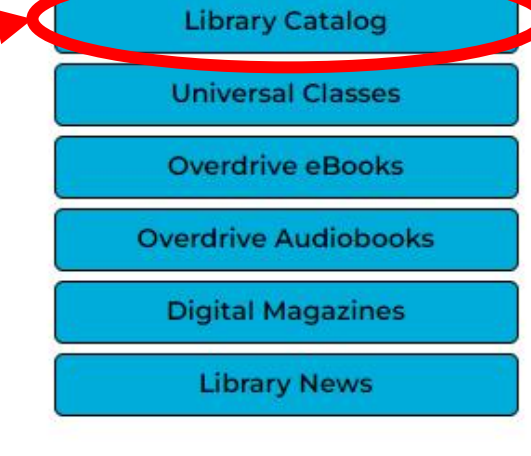

## **Friends of the Library**

Links and Malaska

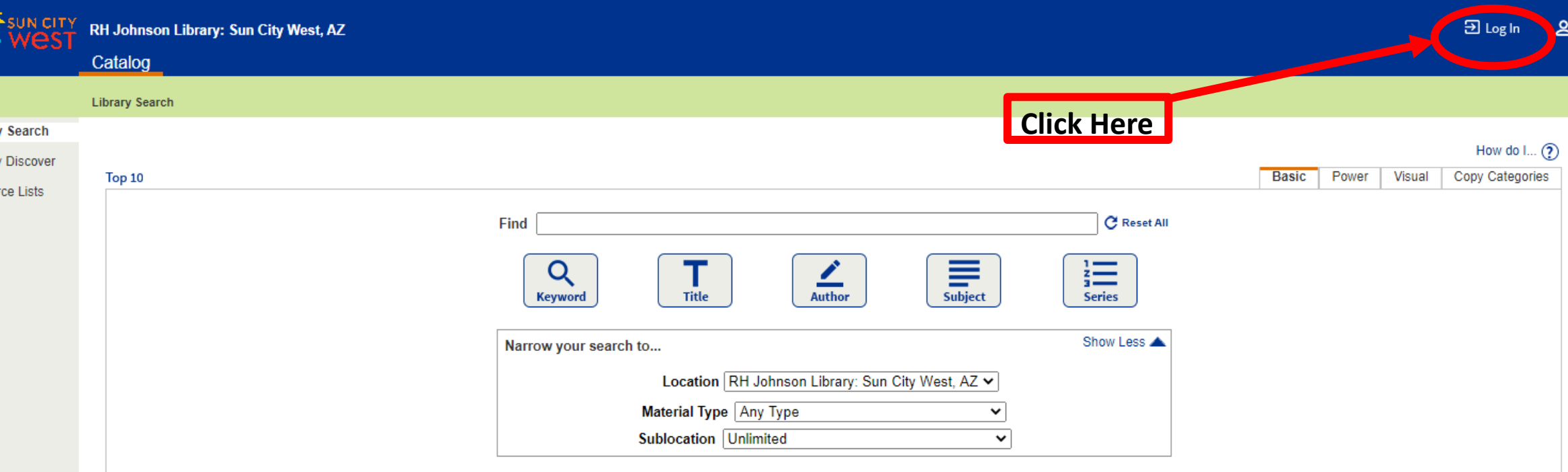

eate Account

@2002-2019 Follett School Solutions, Inc. 17\_0\_0\_AU2-RC1 7/23/2020 1:05 PM MST

Click on Log In (upper right screen corner). Enter the username **AND** password.

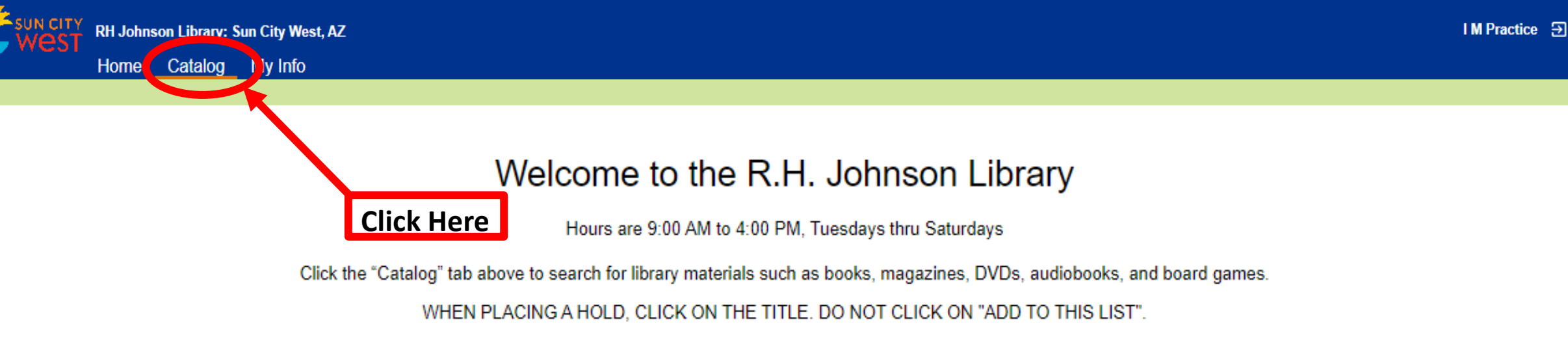

Click the "My Info" tab above to view your account.

The library will notify you by telephone when your item is ready. You will have three days to pick it up. Please make sure the library has your correct telephone number.

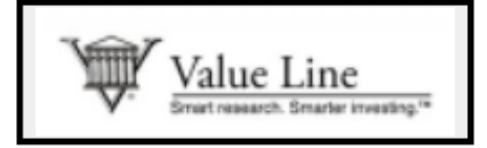

Research, Business, Investments, News, and Stock Market.

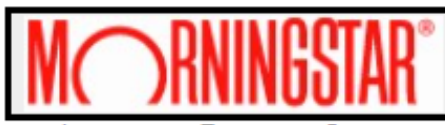

**Investment Resource Center.** 

Portfolio analysis, and stock and fund reports

Card#: 85375

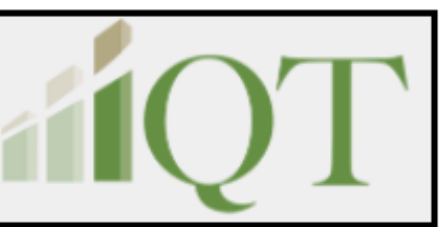

**Investment Quality Trends** 

username: rhjohnsonlibrary

## Click on the "Catalog" tab.

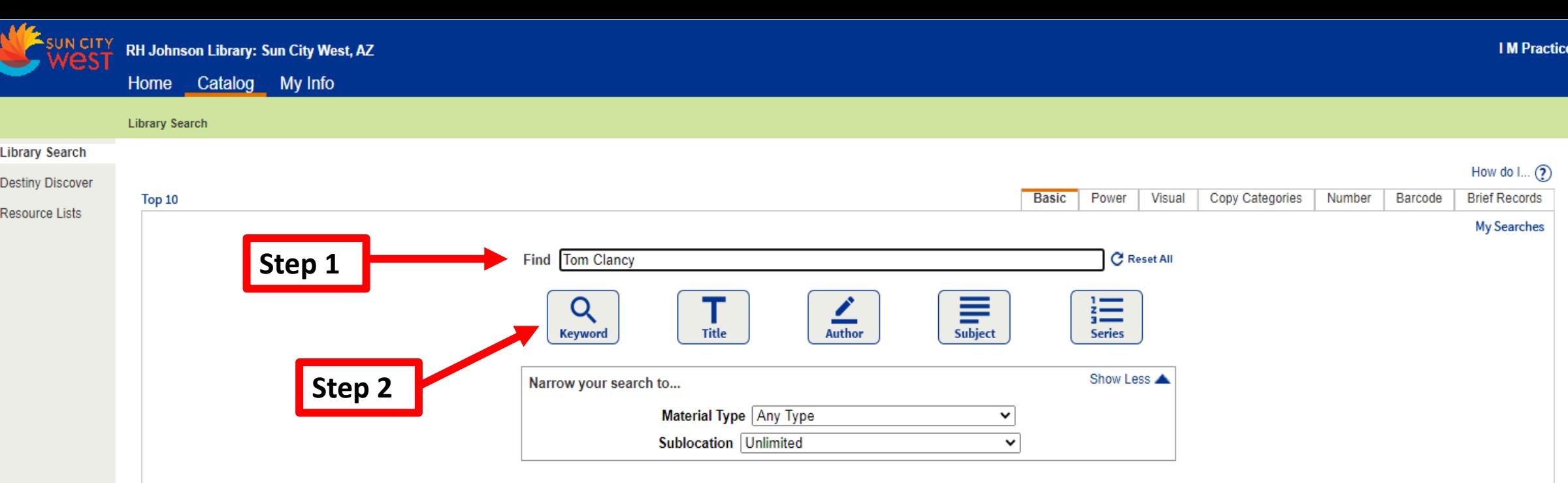

**E** Log Out

@2002-2019 Follett School Solutions, Inc. 17\_0\_0\_AU2-RC1 7/25/2020 12:17 PM MST

**Search for Book, Book on CD, Board Games, Puzzle or DVD/Blu-Ray title:**

- **1. Enter the Title or Author or Keyword of Subject or Series of the item in the Find box.**
- **2. Click on the corresponding square-** *Keyword, Title, Author***,** *Subject***, or** *Series*

For more search options click "How do I... <sup>o</sup>" in the upper right corner below the green line for more information.

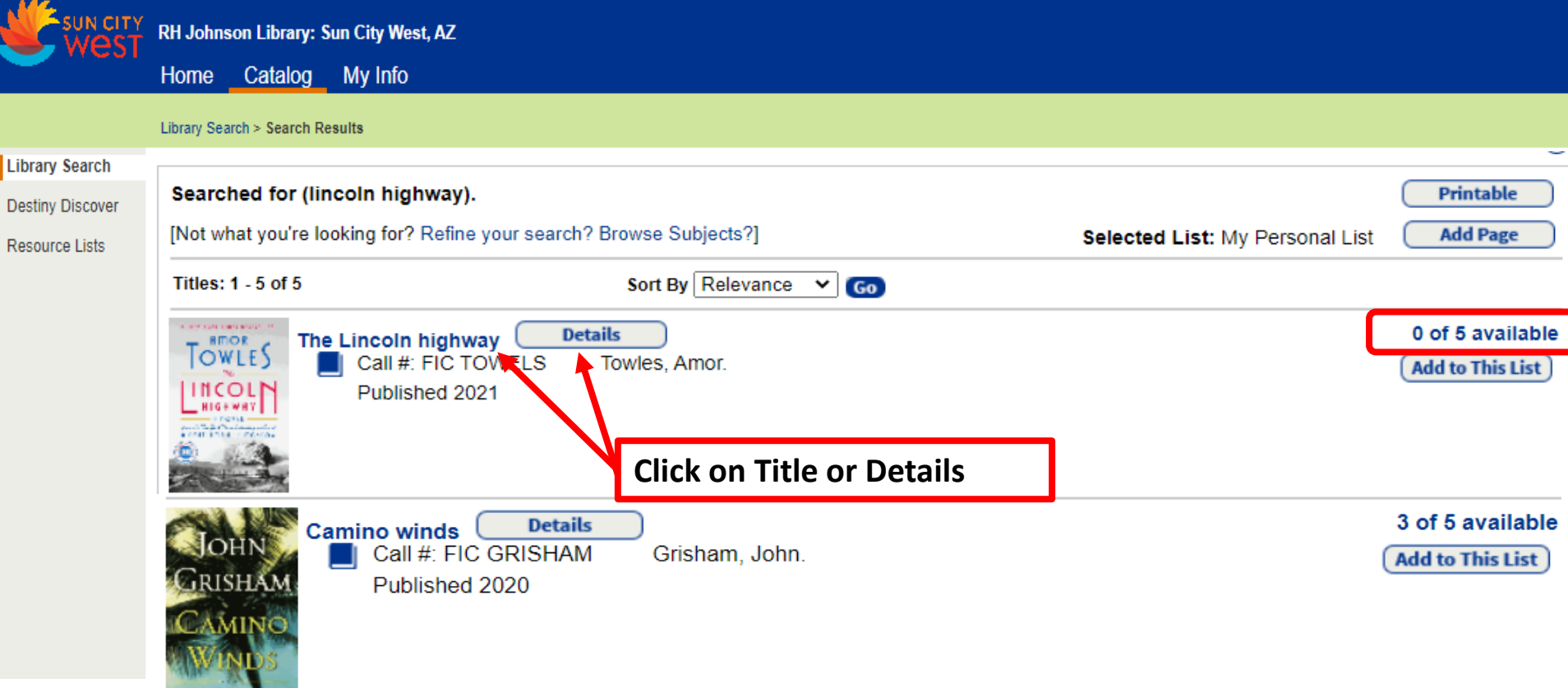

**Find the desired item from the list. Be aware of authors and formats.** 

Destin Resor

**\*If there is "0 of 1 (or more) available" you can place a hold on the item. If the item is available, you cannot place a hold. \***

**Click on the Title or the Details button. DO NOT CLICK ADD TO THIS LIST**

**Note abbreviations: LP= Large Print; CD=Compact Disk; DVD=Digital Video Disk; FIC=Fiction; M=Mystery; W=Westerns**

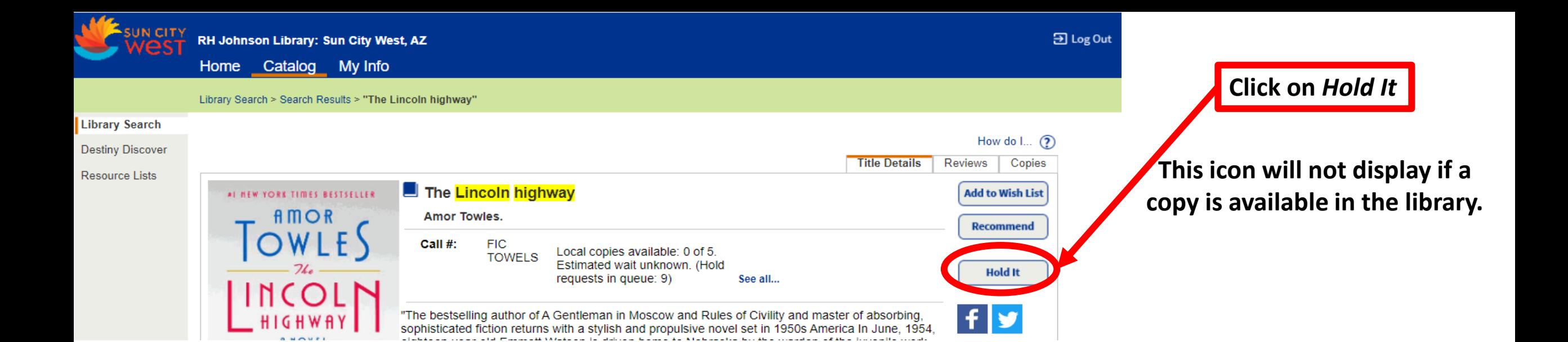

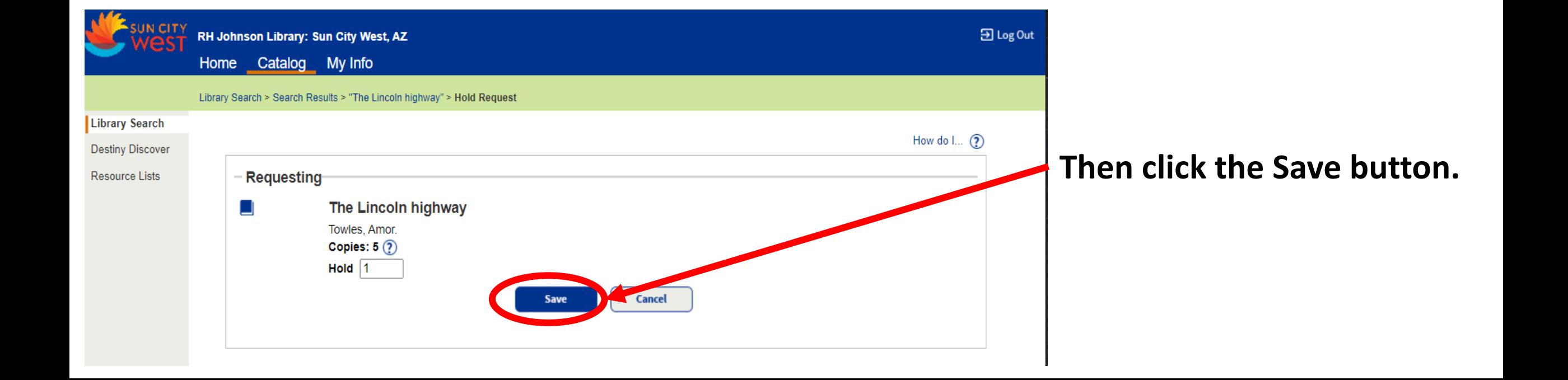

#### How do I...  $(2)$

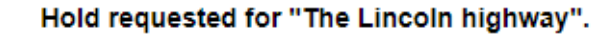

We have received your request for the next available copy of this title. We will notify you when your request is ready to pick up.

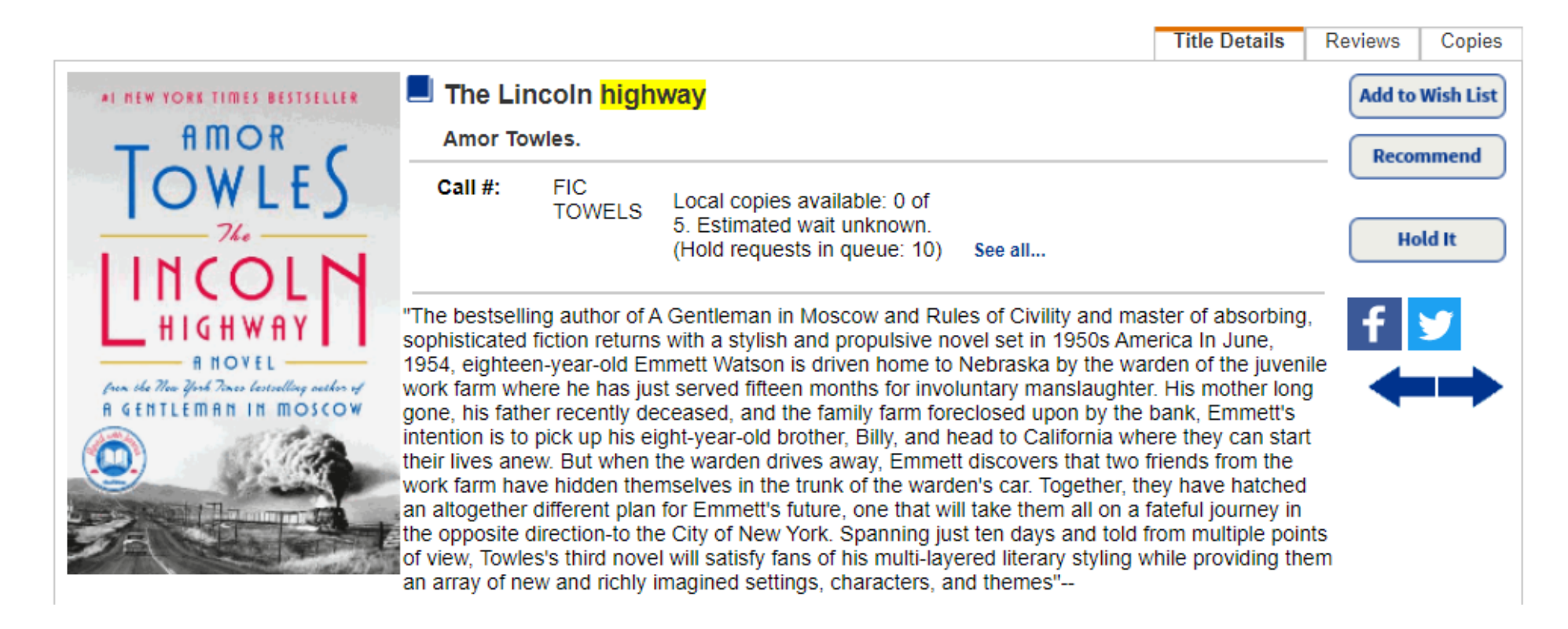

#### **A message confirming the hold will display.**

### **A library staff member will call you when the item is ready for pick-up.**